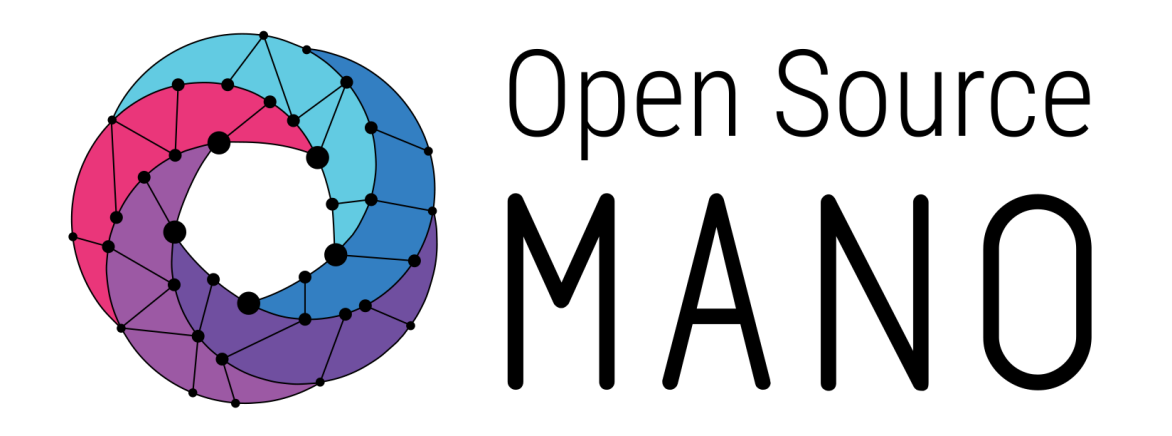

OSM Hackfest – Pre-session 5 VNF package generation from command line Introduction to charms and VNF primitives Gerardo García (Telefónica)

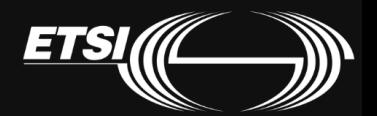

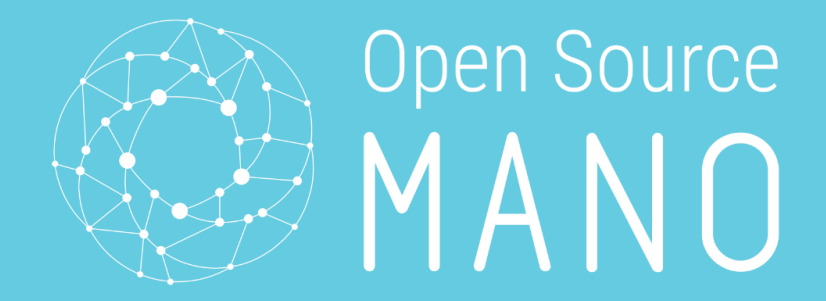

# How to generate VNF package from command line

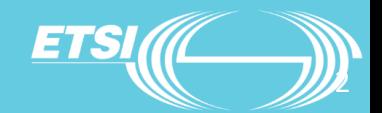

© ETSI 2017

Creating VNF package from terminal (1/2)

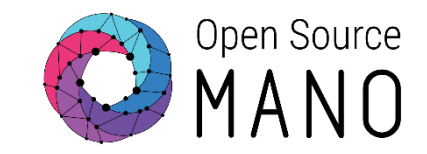

• Wiki page: [https://osm.etsi.org/wikipub/index.php/Creating\\_your\\_own\\_VNF](https://osm.etsi.org/wikipub/index.php/Creating_your_own_VNF_package_(Release_THREE)) \_package\_(Release\_THREE)

- Clone the devops repo:
	- git clone https://osm.etsi.org/gerrit/osm/devops
- Create a skeleton folder with all the files required for a single-VM VNF package:
	- ./devops/descriptor-packages/tools/generate\_descriptor\_pkg.sh -t vnfd image <IMAGE\_NAME> -c <VNF\_NAME>
- Go to the VNF NAME vnfd folder and edit the descriptor
- Add artifacts (charms, icons, cloud-init files, etc.)

Creating VNF package from terminal (2/2)

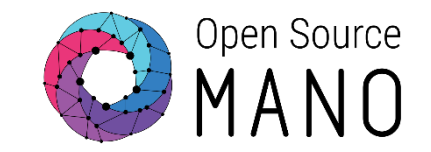

- Once done, you can generate the tar.gz VNF package with the command:
	- ./devops/descriptor-packages/tools/generate\_descriptor\_pkg.sh -t vnfd –N <VNF\_NAME>\_vnfd
	- Note: the argument -N is optional and is intended to keep the package files after creating the package
- The tool generate descriptor pkg.sh, jointly with other tools for VNF package creation and validation, will be distributed in future releases in a package 'osm-tools'.
- When editing the descriptor, use the IM tree representation of VNFD as a reference:
	- <http://osm-download.etsi.org/ftp/osm-doc/vnfd.html>

## Validating the VNF descriptor

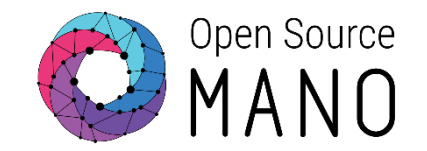

- A descriptor can be validated against the IM using this command:
	- ./devops/descriptor-packages/tools/upgrade\_descriptor\_version.py --test <VNF\_DESCRIPTOR\_FILE>

Note: this tool might evolve in future releases to have different scripts for upgrade and for validation.

- The tool upgrade\_descriptor\_version.py requires the python-osm-im package to be installed.
	- Update your /etc/apt/sources.list with the following line: deb [arch=amd64] http://osm-download.etsi.org/repository/osm/debian/ReleaseTHREE stable osmclient IM
	- sudo apt-get update
	- sudo apt-get install python-osm-im

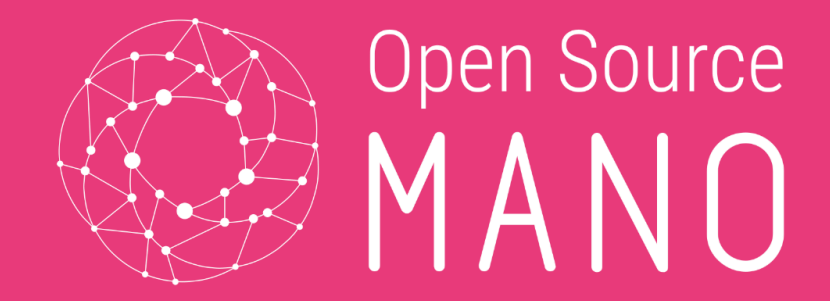

# Charms and VNF primitives in OSM

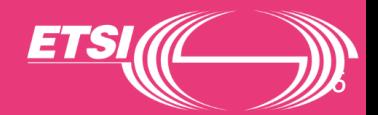

© ETSI 2017

## What is a charm?

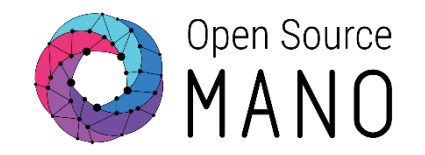

- A charm is a set of actions and hooks
	- Actions are programs
	- Hooks are events/signals
- For commodity and reusability, those actions and hooks are grouped in layers
- A charm will always have one layer:
	- That layer has some actions and hooks
	- In addition, that layer can import other layers
- The resulting charm has all the actions and hooks from all the layers joined together, plus additional default actions and hooks (e.g. 'config' action)

### What is a charm? Charm design

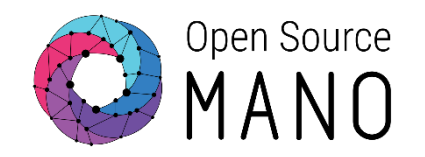

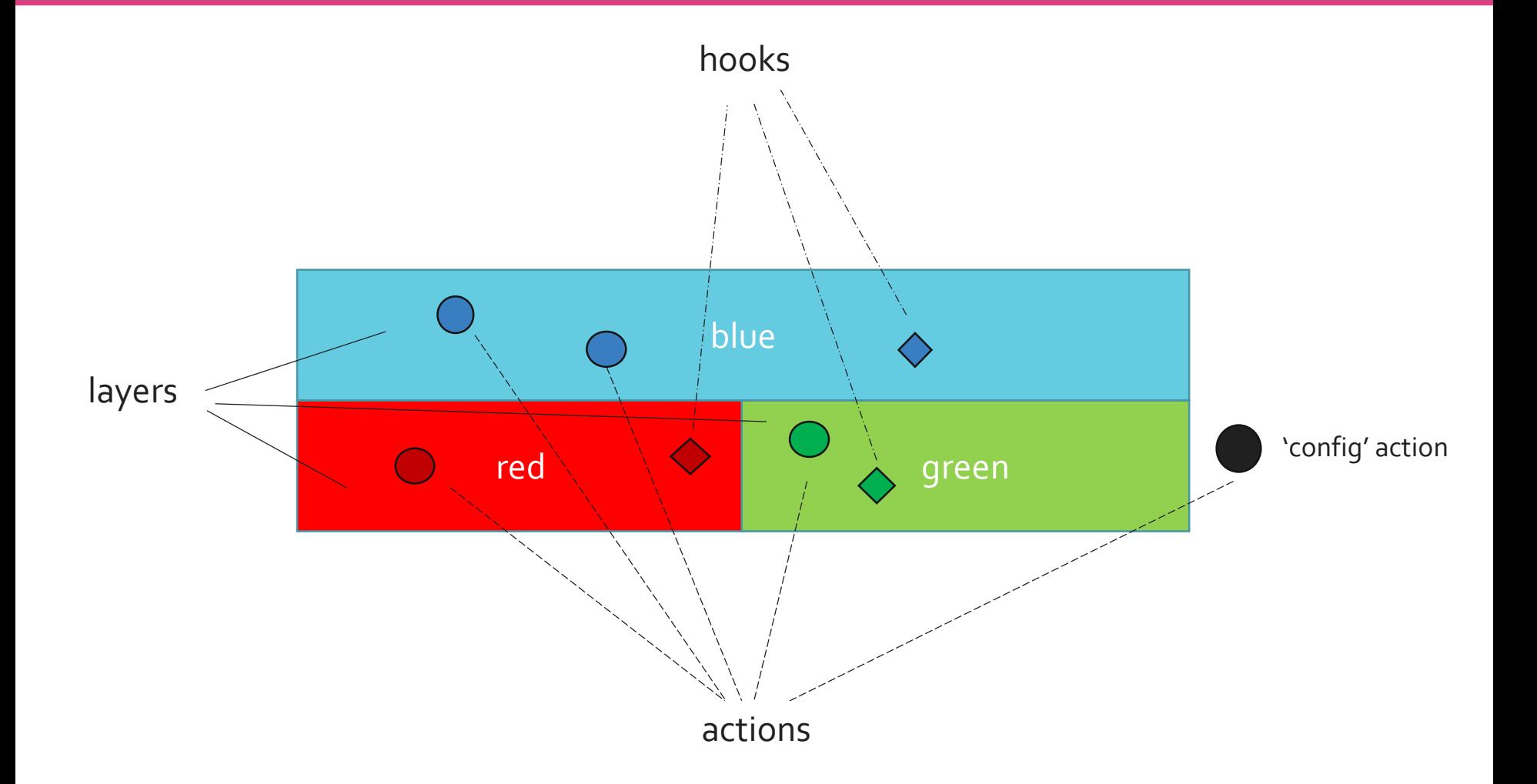

#### What is a charm? Charm build

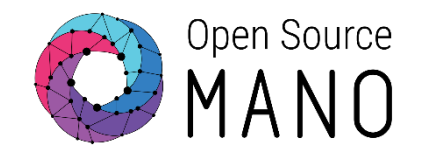

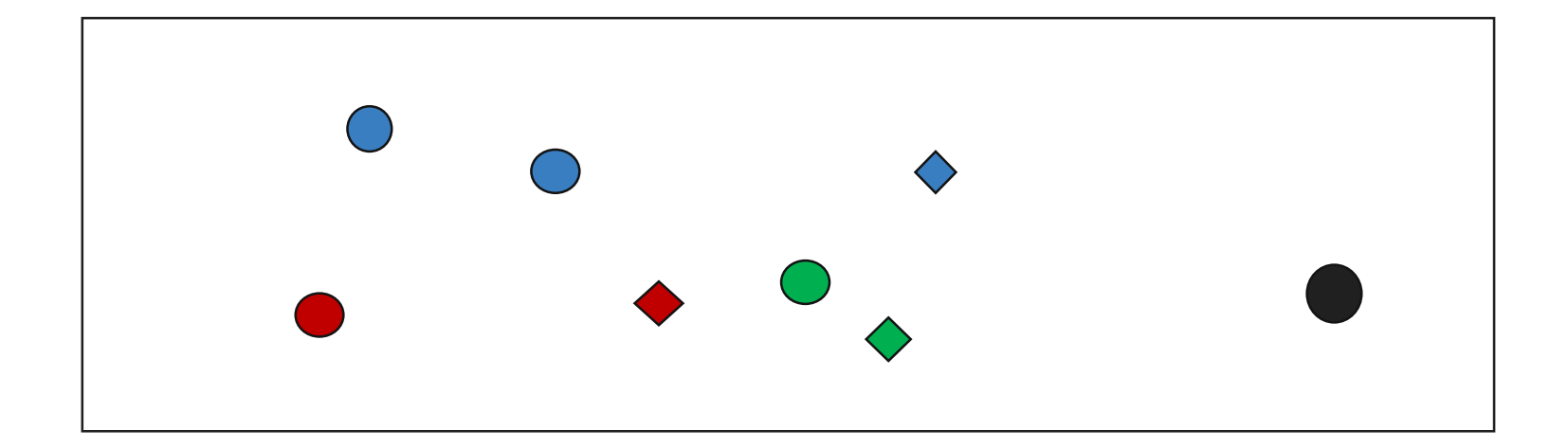

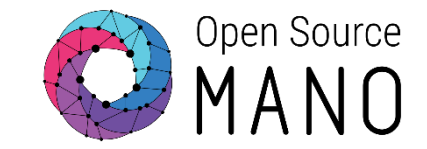

- Initial-config-primitive (day-1): invoked from the SO at instantiation time
- Config-primitives (day-2): invoked from the SO at operator demand (or demanded through the SO NB API e.g. from an OSS)
- Others out of scope (pre and post scaling primitives)

Mapping between VNF primitives and charm actions and hooks in the descriptor

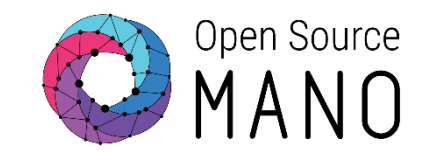

- VNF primitives have to be mapped to actions in the VNF descriptor
- Initial-config-primitive: maps to a sequence of actions or hooks where the first must be always 'config' (action)
- Config-primitives: maps 1to1 to an action
- When writing that mapping in the descriptor, actions and the parameters have to be explicitly written again

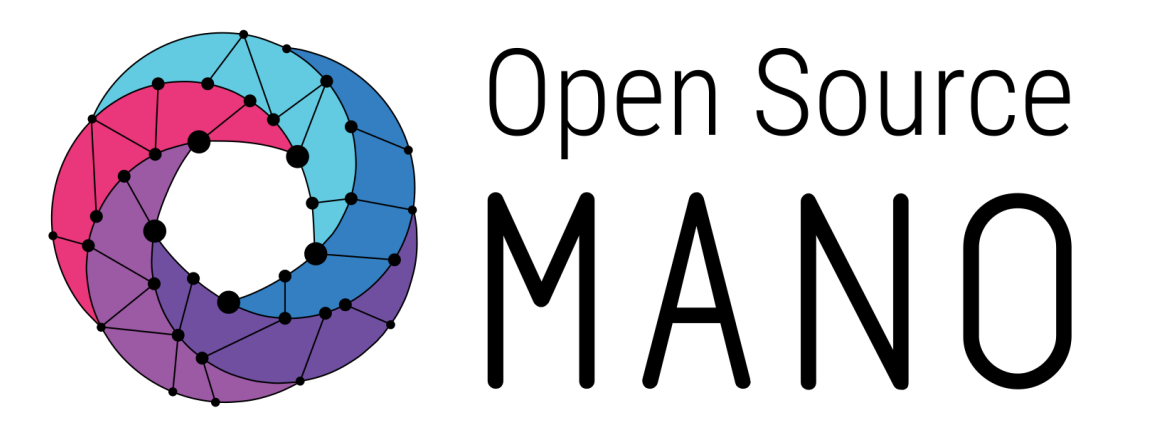

### Find us at: osm.etsi.org osm.etsi.org/wikipub

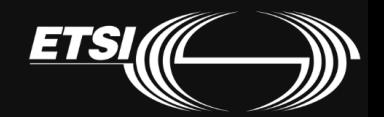

© ETSI 2017